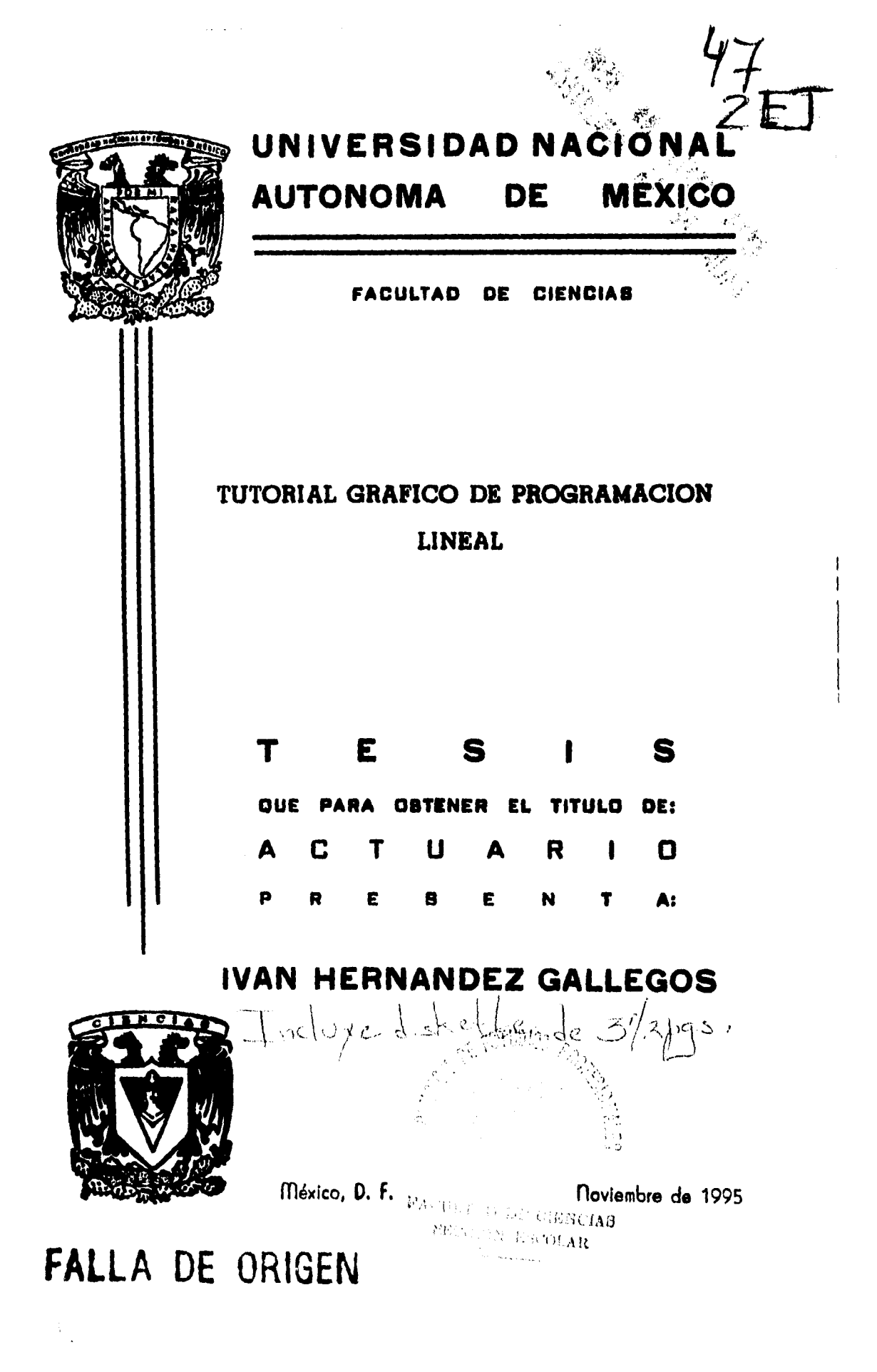

**TESIS CON FALLA DE ORIGEN** 

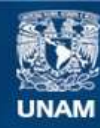

Universidad Nacional Autónoma de México

**UNAM – Dirección General de Bibliotecas Tesis Digitales Restricciones de uso**

# **DERECHOS RESERVADOS © PROHIBIDA SU REPRODUCCIÓN TOTAL O PARCIAL**

Todo el material contenido en esta tesis esta protegido por la Ley Federal del Derecho de Autor (LFDA) de los Estados Unidos Mexicanos (México).

**Biblioteca Central** 

Dirección General de Bibliotecas de la UNAM

El uso de imágenes, fragmentos de videos, y demás material que sea objeto de protección de los derechos de autor, será exclusivamente para fines educativos e informativos y deberá citar la fuente donde la obtuvo mencionando el autor o autores. Cualquier uso distinto como el lucro, reproducción, edición o modificación, será perseguido y sancionado por el respectivo titular de los Derechos de Autor.

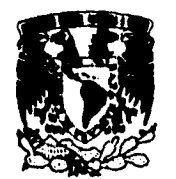

u,

 $\ddot{\phantom{a}}$ 

 $\ddot{\phantom{0}}$ 

 $\mathbb{F}_q$ 

VNIVERSDAD NACIONAL **AVPNTAL DE MEXICO** 

> M. en C. Virginia Abrín Batule<br>Jefe de la División de Estudios Profesionales de la Facultad de Ciencias Presente

# Comunicamos a usted que hemos revisado el trabajo de Tesis: TUTORIAL GRAFICO DE PROGRAMACION LINEAL

realizado por IVAN HERNANDEZ GALLEGOS con mimero de cuenta 9251629 - 8, pasante de la carrera de ACTUARIA Dicho trabajo cuenta con nuestro voto aprobatorio.

# Atentamente

 $\mathcal{A}^{\mathcal{A}}$  .  $\mathcal{E}_{\infty}^{(1)}$ 

Â

 $\mathcal{A}_\bullet$ 

 $\pmb{\mathfrak{z}}$ 

 $\overline{1}$ 

 $\mathbf{I}$ 

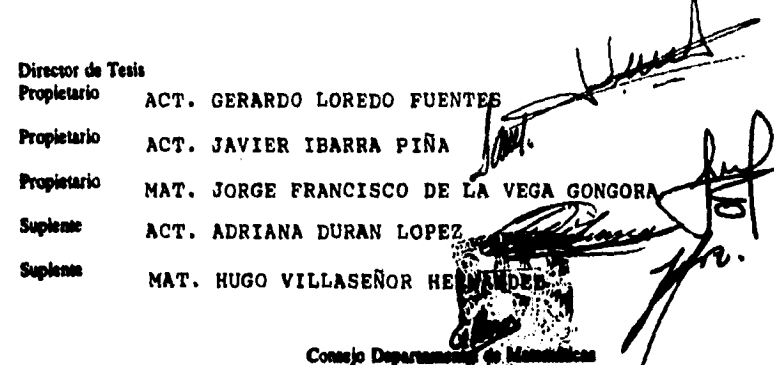

H. en C. ALEJANDRO BRAVO MOJICÁ

 $\label{eq:optimal} \frac{1}{200000} \, \, \Omega^{13.0000}_{\rm 0.0000} \, \, .$ www.com<br>SungMAY 2017 **A** mis padres: Lic. Miguel Angel Hernández Cedillo y Dunia Gallegos de Hernández: como una muestra de gratitud, respeto y cariño; símbolos de rectitud y entrega: pues representan los únicos héroes que he conocido.  $\ddot{\phantom{0}}$ 

 $\mathbf{I}$ 

 $\sim$ 

 $\ddot{\phantom{1}}$ 

 $\sim$ 

 $\frac{1}{1}$ 

 $\overline{a}$ 

 $\hat{\mathcal{A}}$ 

J.

 $\blacksquare$ 

 $\ddot{\phantom{0}}$ 

 $\ddot{\phantom{0}}$ 

A mis hermanos: Verónica, Miguel Angel y Hugo

Ĭ.

 $\ddot{\phantom{0}}$ 

L.

A mis amigos:

Act. Alma Rosa Herrera Tovar

 $\overline{1}$  $\mathbf{I}$ 

> $\mathbf{I}$ Ì  $\mathbf{I}$

Act. Claudia Argumedo Uribe Ing. Rynaldo Olvera García

Ing. Ricardo Medina Hernández

A mi Maestro:

 $\ddotsc$ 

 $\hat{\mathbf{v}}$ 

ł.

 $\ddot{\phantom{a}}$ 

Act. Gerardo Loredo Fuentes por su paciencia y dedicación en la dirección de este trabajo.

> Ami distinguido Jurado: Act. Adriana Durán López Mat. Hugo Villaseñor Hernández 1 Act. Javier Ibarra Piña Mat, Jorge Francisco de la Vega Góngora

Å

 $\mathbf{r}$  $\overline{1}$ 

**Un agradecimiento especial por su presencia, a mis tíos:** 

ι,

 $\mathbf{I}$ 

**Lic. Alfredo Hernández Cedillo** 

**Maria Hermelinda Hernández Cadillo** 

**Porlirió Hernández Cadillo,** 

الدائدات

٠,

**AM como a mis primos: José Alfredo y Gamaliel, por su colaboración.** 

**A la memoria del Mg Marco Antonio Flores Meyer.** 

المناصب

y

 $\bullet$ 

 $\overline{a}$ 

 $\bullet$ 

 $\overline{\phantom{a}}$ 

Mi total gratitud y respeto a una gran institución:<br>Universidad Nacional Autonóma de México.

 $\bar{z}$ 

 $\pmb{\cdot}$  $\mathsf I$  $\mathsf{I}$ 

> $\overline{1}$  $\pmb{\mathfrak{t}}$

 $\mathsf{I}$ 

# **TABLA DE CONTENIDO**

 $\ddot{\phantom{a}}$ 

×

t,

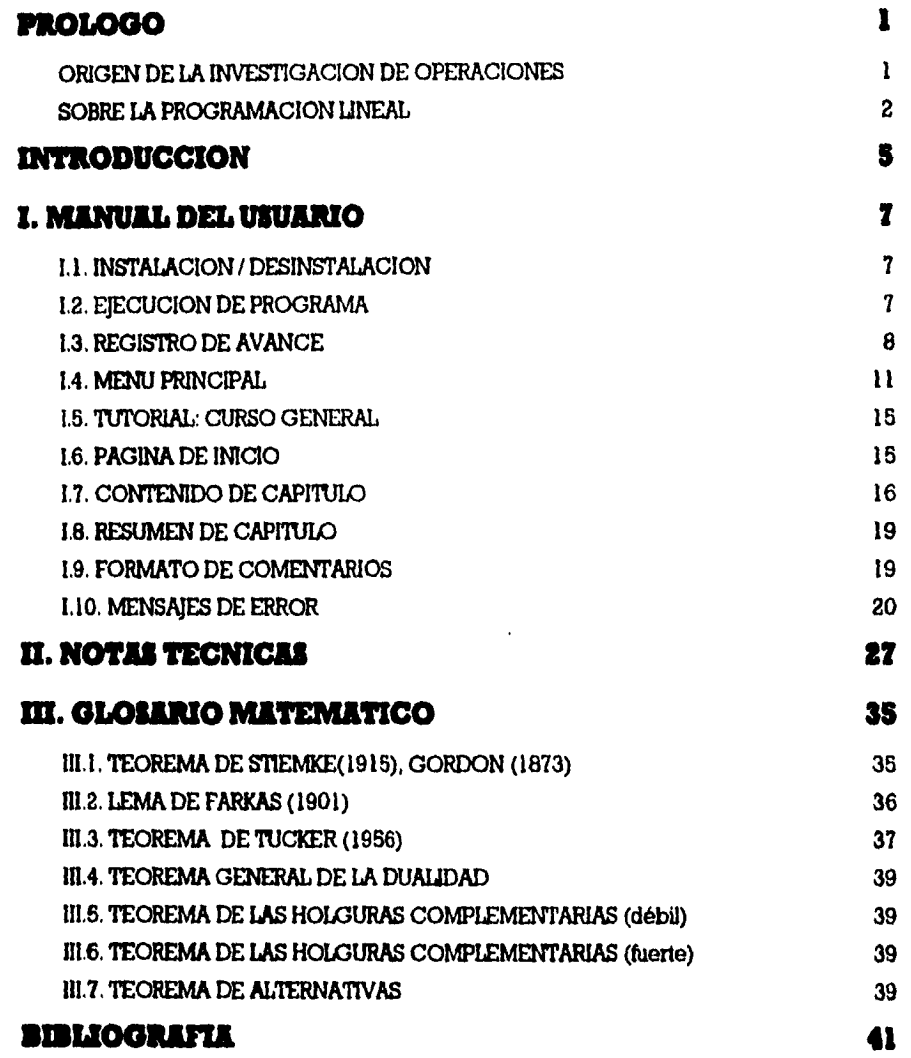

 $\ddot{\phantom{1}}$ 

PROLOGO

# **PROLOGO**

#### ORIGEN DE LA INVESTIGACION DE OPERACIONES

La Revolución Industrial marca el inicio de un crecimiento sin precedentes en el tamaño y complejidad de las organizaciones. Los pequeños talleres artesanales se convirtieron en las gigantescas empresas de influencia mundial. La división del trabajo y la separación de responsabilidades administrativas son factores que originaron este cambio. Sin embargo, junto con los beneficios, el aumento en el grado de especialización creó nuevos problemas que se presentan actualmente en muchas empresas. El principal de ellos es la tendencia de ciertos componentes de una organización a perder la idea de que sus actividades y objetivos se encuentran orientados al progreso de la organización, creando intereses propios, lo cuál puede ir en detrimento de otro componente, afectando directamente el desarrollo y crecimiento de la propia organización.

Conforme la diversidad y complejidad crecen, se convierte en un problema asignar los recursos disponibles a las diferentes activades de la organización, de manera óptima. Este tipo de problemas, y la necesidad de encontrar la mejor forma de resolverlos, proporcionaron el ambiente adecuado para el surgimiento de la Investigación de Operaciones.

Aunque los primeros intentos para aplicar el enfoque científico en la administración de una empresa datan de varias décadas atrás, casi siempre se atribuye el origen de la Investigación de Operaciones a los servicios militares prestados en la Segunda Guerra Mundial. Existía una necesidad urgente de asignar recursos escasos (hombres, comida, artillería, aviones, etc...) a las distintas operaciones militares y a las actividades dentro de cada operación, en la forma más efectiva; debido a la duración de la guerra y lo devastadora que resultó. Como resultado de esta situación los departamentos de inteligencia militar de los ejercitos aliados (En especial Inglaterra y Estados Unidos), recurrieron a un gran número de científicos para que intentaran resolver éste y otros problemas de estrategia y táctica, con un enfoque científico. En realidad se les pidió que realizaran investigación sobre las operaciones militares. Los resultados se dejaron sentir, de manera concreta, en el triunfo del combate aéreo inglés en la isla de Campana en el Pacífico, en la batalla del Atlántico Norte y en muchas otras.

Los industriales entusiasmados por el éxito de los resultados, retomarón la idea; debido a que la explosión industrial seguía su curso al terminar la guerra, los problemas causados por el aumento de la diversidad y especialización dentro de las organizaciones pasaron a primer plano. Mucha gente, incluyendo a científicos que habían colaborado en o para los equipos de investigación de operaciones durante la guerra; se percató que estos problemas eran básicamente los mismos que los enfrentados por la milicia, pero con un enfoque distinto. De esta manera, en la década de los cincuenta, la Investigación de Operaciones se habla propagado por Inglaterra y Estados Unidos.

Dos factores jugaron un papel importante en el desarrollo de la Investigación de Operaciones durante este período: El gran progreso en la investigación y mejoramiento de las técnicas disponibles en esta área, consituyeron la primer causa; al terminar la guerra, muchos científicos que hablan participado en los equipos de investigación de operaciones o que poseían información sobre este trabajo, estaban motivados a investigar y buscar nuevos métodos de solución en este campo; de donde se obtuvieron grandes avances. Quizá el más sobresaliente de ellos es el método simplex, para resolver problemas de programación lineal, desarrollado por George B. Dantzig en 1947, método que crea a su entorno una teoría completa. Para 1950, campos de la Investigación de Operaciones, como programación lineal, programación dinámica, lineas de espera y teoría de inventarios, fueron desarrolladas casi por completo. El segundo factor que dio un gran impetú a la investigación de operaciones fue el espectacular desarrollo de las computadoras: que permiten manejar de manera efectiva y rápida los complejos problemas inherentes a esta disciplina; de hecho, los cálculos que se requieren son númerosos, lo que resultarla casi imposible de realizarlos a mano.

Debido a el gran influjo de la Investigación de Operaciones, se han fundado en varios paises del mundo sociedades profesionales dedicadas a este campo y a actividades afines. En Estados Unidos, la Operations Research Society of America (ORSA) (Sociedad de Investigación de Operaciones de América), se estableció en 1952 y The Institute of Management Sciences (TIMS) (Instituto de Ciencias de la Administración) fue fundado en 1953; cada uno posee una publicación especializada (ORSA publica la revista Operations Research y TIMS, Management Sclence) y también de forma conjunta publican: Mathematics of Operations Research e Interfaces. En paises como Inglaterra. Francia, Japón, India, Canadá y Alemania Occidental existen publicaciones similares. De hecho, existen 32 países miembros de la International Federation of Operations Research Societies (IFORS) (Federación Internacional de Sociedades de Investigación de Operaciones), en donde cada país tiene una sociedad nacional dedicada a estas actividades,

#### SOBRE **LA PROGRAMACION LINEAL**

El desarrollo de la programación lineal se considera como uno de los avances más importantes de mediados del siglo XX, ya que su influencia de 1950 a la fecha ha sido extraordinario. En la actualidad es una herramienta común que ahorra miles o millones *de* dólares a muchas compañías y negocios, incluyendo industrias medianas en distintos países del mundo; su aplicación a otros sectores de la sociedad se está ampliando con rapidez. Se pueden encontrar docenas de libros de texto sobre esta materia y se cuentan por cientos los artículos pulbicados que describen aplicaciones importantes. Una proporción muy grande de los cálculos científicos en computadoras **está dedicada al uso de la programación lineal** 

**El tipo más común de aplicación abarca el problema general de asignar recursos limitados entre actividades competitivas de la mejor manera posible (es decir, en forma óptima). Este problema de asignación surge cuando es necesario elegir el nivel de ciertas actividades que compiten por recursos escasos, necesarios para realizarlas. I.3 variedad de situaciones a las que se puede** 

 $\mathbf{i}$ 

#### **PROLOGO**

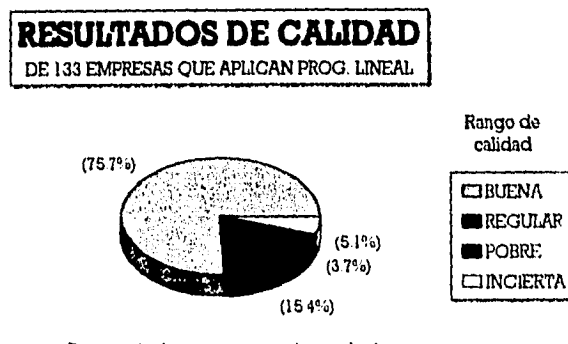

Porcentaje de empresas según resultados

Unniosla de l'Amor.' y Uno)

aplicar esta descripción es sin duda muy grande, y va desde asignación de instalaciones productivas a los productos, hasta la asignación de los recursos nacionales a las necesidades de un pais; desde la selección de una cartera de inversiones, hasta la selección de los patrones de envio; desde la planeación agrícola, hasta la administración de riesgos, etc. La característica común de estas situaciones es la de maximizar utilidades, espacios o minimizar costos, tiempos, riesgos, etc.

La programación lineal utiliza un modelo matemático para describir el problema. Es posible que la palabra programación evoque a la programación en lenguaje para computadoras; sin embargo, en este caso, es un sinónimo de planeación y el hecho de que las funciones que intevienen en dicho modelo sean de carácter lineal dan el nombre de programación lineal; la cuál trata la planeación de actividades para obtener un resultado óptimo, esto es, el resultado que mejor alcance la meta especificada entre todas las alternativas de solución.

ı

 $\label{eq:2.1} \frac{1}{\sqrt{2}}\sum_{i=1}^n\frac{1}{\sqrt{2}}\sum_{i=1}^n\frac{1}{\sqrt{2}}\sum_{i=1}^n\frac{1}{\sqrt{2}}\sum_{i=1}^n\frac{1}{\sqrt{2}}\sum_{i=1}^n\frac{1}{\sqrt{2}}\sum_{i=1}^n\frac{1}{\sqrt{2}}\sum_{i=1}^n\frac{1}{\sqrt{2}}\sum_{i=1}^n\frac{1}{\sqrt{2}}\sum_{i=1}^n\frac{1}{\sqrt{2}}\sum_{i=1}^n\frac{1}{\sqrt{2}}\sum_{i=1}^n\frac$  $\frac{1}{2}$  $\label{eq:2.1} \frac{1}{\sqrt{2}}\int_{\mathbb{R}^3}\frac{1}{\sqrt{2}}\left(\frac{1}{\sqrt{2}}\right)^2\frac{1}{\sqrt{2}}\left(\frac{1}{\sqrt{2}}\right)^2\frac{1}{\sqrt{2}}\left(\frac{1}{\sqrt{2}}\right)^2\frac{1}{\sqrt{2}}\left(\frac{1}{\sqrt{2}}\right)^2.$  $\label{eq:2.1} \mathcal{L}(\mathcal{L}^{\text{max}}_{\text{max}}(\mathbf{X}^{\text{max}}_{\text{max}}), \mathcal{L}^{\text{max}}_{\text{max}})$  $\frac{1}{2}$  $\label{eq:2.1} \mathcal{L}(\mathcal{L}^{\text{max}}_{\mathcal{L}}(\mathcal{L}^{\text{max}}_{\mathcal{L}}),\mathcal{L}^{\text{max}}_{\mathcal{L}}(\mathcal{L}^{\text{max}}_{\mathcal{L}}))$  $\mathcal{L}(\mathcal{L}^{\text{max}}_{\mathcal{L}})$  and  $\mathcal{L}^{\text{max}}_{\mathcal{L}}$ 

 $\frac{1}{2}$ 

 $\label{eq:2.1} \frac{1}{\sqrt{2}}\int_{\mathbb{R}^{2}}\frac{1}{\sqrt{2}}\left(\frac{1}{\sqrt{2}}\right)^{2}e^{-\frac{1}{2}}\left(\frac{1}{\sqrt{2}}\right)^{2}e^{-\frac{1}{2}}\left(\frac{1}{\sqrt{2}}\right)^{2}e^{-\frac{1}{2}}\left(\frac{1}{\sqrt{2}}\right)^{2}e^{-\frac{1}{2}}\left(\frac{1}{\sqrt{2}}\right)^{2}e^{-\frac{1}{2}}\left(\frac{1}{\sqrt{2}}\right)^{2}e^{-\frac{1}{2}}\left(\frac{1}{\sqrt{2}}\right)^{2$ 

 $\mathcal{L}(\mathcal{L}^{\text{max}}_{\mathcal{L}^{\text{max}}_{\mathcal{L}$ 

 $\mathcal{L}_{\mathcal{A}}$  is a simple of the state of the state of the state of the state of the state of the state of the state of the state of the state of the state of the state of the state of the state of the state of the state

 $\hat{\mathbf{r}}_u$ 

**INTRODUCCION** 

# **INTRODUCCION**

Debido al intenso desarrollo de la Investigación de Operaciones en la actualidad, las oportunidades para hacer carrera en este campo son excelentes. La demanda de personas con estos conocimiento sigue excediendo la oferta y existen tanto puestos iniciales atractivos como la oportunidad de una superación rápida. Asi, toda persona con una orientación matemática y científica que se interese también en la administración práctica de las organizaciones puede encontrar que una especialización en investigación de operaciones tiene grandes recompensas

La Investigación de Operaciones ofrece al Actuario toda una gama de posibilidades para desarrollarse, ya que su formación matemática permite tener las bases necesarias para comprender y aplicar los beneficios que las distintas herramientas de la investigación de operaciones brindan. De tal forma que pueda implementar estas herramientas en campos propios; como son el área de seguros, finanzas, estadística; así como, en campos que se encuentren relacionados con la administración, organización, producción e incluso tener una valiosa aportación en el área de la investigación.

En particular, considero que la programación lineal es parte toral de una formación dentro de la investigación de operaciones, pues los beneficios que ofrece no se concretan a los problemas que permite resolver directamente, sino también a su gran contribución en el desarrollo y soporte de disciplinas como, programación entera, programación dinámina, teoría de juegos, teoría de decisiones, etc...

Por estos motivos, presento un curso de Programación Lineal, expuesto por medio de ejemplos prácticos, cuya finalidad es permitir al alumno se identifique con una situación real y de está forma, paso a paso, descubra por si mismo la solución; es decir, el curso intenta que el alumno interactue con el programa, al analizar juntos cada uno de los problemas que se estudian.

El curso que se expone no contempla todos los temas de la programación lineal y los que **trata,**  en muchos casos, no los expone de **manera** formal; ya que tiene un carácter introductorio con los siguientes objetivos:

- 1.- Dar a conocer una valiosa herramienta, en el administración de recursos, a personas con conceptos básicos de algebra lineal y geometría analítica.
- 2.- Proporcionar un apoyo al estudiante de Introducción a la Investigación de Operaciones y Programación Lineal.
- 3.- Motivar el interés del alumno, por el estudio de la materia yen especial por la Investigación de Operaciones: campo que se encuentra en franco desarrollo.

Finalmente con la intención de captar toda la atención del alumno, se empleó un medio gráfico, donde por medio de tres **ventanas que interactuan entre al, se presenta de forma ilustrada, toda la información que compone el curso.** 

 $\label{eq:2.1} \mathcal{L}(\mathcal{L}^{\mathcal{L}}_{\mathcal{L}}(\mathcal{L}^{\mathcal{L}}_{\mathcal{L}})) = \mathcal{L}(\mathcal{L}^{\mathcal{L}}_{\mathcal{L}}(\mathcal{L}^{\mathcal{L}}_{\mathcal{L}})) = \mathcal{L}(\mathcal{L}^{\mathcal{L}}_{\mathcal{L}}(\mathcal{L}^{\mathcal{L}}_{\mathcal{L}}))$ 

 $\label{eq:2.1} \mathcal{L}(\mathcal{L}(\$ 

I. MANUAL DEL USUARIO

# **L MANUAL DEL USUARIO**

**Carl Carl Carl** 

#### I.I. INSTALACION / DESINSTALACION

والمتعاط والأوالي

#### *INSTALAR*

Tutorial Gráfico de Programación Lineal permite su instalación en el disco duro por medio del pro .3 grama INSTALAR". Es necesario contar con un espacio libre, en el disco, de cuando menos MB.

Introduzca el disco del TUTORIAL en cualquier drive, teclee INSTALAR y seleccione la opción con el mismo nombre presionando ENTER.

INSTALAR creará el directorio C:\LINEAL, en el disco duro, donde copiará los archivos necesarios para el correcto funcionamiento del paquete; si ya existe, INSTALAR copiará los archivos correspondientes en él; sin crearlo nuevamente.

#### **DESESTALAR**

Inserte el disco de TUTORIAL en cualquier drive, seleccione la opción de DESINSTALAR y presione ENTER: se borrarán todos los archivos contenidos en el directorio C:\LINEAL, y eliminará .<br>el directorio correspondiente,

#### 1.2. ElECUCION DE PROGRAMA

Para poder acceder al paquete, una vez instalado, teclee TUTORIAL y presione ENTER.

TUTORIAL necesita, para su correcto funcionamiento, cuatro tipos de archivo: controladores de video, de fuente, archivos de control interno y bibliotecas. Cuando TUTORIAL inicia, revisa la existencia de todos estos (en algunas ocasiones percibirá un aviso de espera, dependiendo de la velocidad de la computadora).

Cuando no existen los controladores de video o está incompleto el programa; manda un aviso de error. Si falla algún archivo de control interno TUTORIAL está capacitado para crearlo, por lo que<br>enviará otro mensaje de espera. Sin embargo si no existe alguna biblioteca, mandará un aviso de<br>error, donde informará de e

# 1.3, REGISTRO DE AVANCE

Figura 1

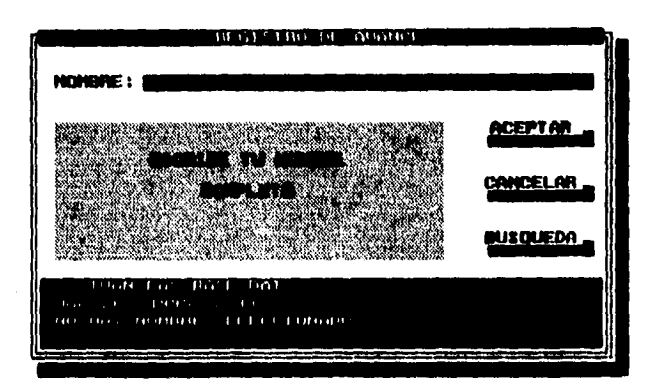

Esta ventana (figura 1) tiene como finalidad establecer un registro de avance en el curso, el cuál permitirá al usuario continuar, en una sesión posterior.

Con las teclas de dirección es posible elegir la opción deseada (opción iluminada) o si así se desea, ESC para evitar el registro. (Véase CANCELAR)

# **BARRA DE INFORMACIQN**

Es una región de información (Azul, parte inferior) que indica el nombre del archivo que se utiliza, la fecha y hora actual, así como el estado de la opción NOMBRE.

#### PANTALLA DE MENSAIES

También cuenta con una zona de mensajes (Blanca, parte media izquierda), que irá cambiando según sea el caso. Y en algunos casos, presentará registros parecidos (ACEPTAR) o registros que fueron solicitados (BUSQUEDA).

#### **NOMBRE**

**8** 

Cuando se elige esta opción, es posible escribir el nombre que llevará el registro de avance o<br>aquel que se desee buscar. Una vez que presione ENTER, éste cambiará de color y aparecerán los datos correspondientes en la barra de información (nombre, fecha y hora).

Es posible cambiar de nombre, simplemente, escribiendo otro; el anterior se borrará dando paso al nuevo. También es posible interactuar con las otras opciones (BUSQUEDA, ACEPTAR o CANCELAR).

Si se presiona, nuevamente, ENTER se asumirá que el nombre elegido es aceptado. (Véase<br>ACEPTAR: incluyendo el caso en que se presione ENTER con la celda vacía)

I. MANUAL DEL USUARIO

#### **ACEPTAR**

Cuando se presiona ENTER en la opción ACEPTAR, ocurre una las siguientes situaciones:

 $\sim$ 

- A) Registro nuevo: se graba el nombre y se accede inmediatamente al MENU PRINCIPAL.
- B) Registro parecido con algún otro: En la pantalla de mensajes aparecerán todos aquellos nombres que coinciden con el registro elegido.

En este momento se activa la pantalla de mensajes, donde es posible escoger cualquiera de los registros disponibles, cuyos datos apareceran en la barra de información, así como en la opción NOMBRE

- Si se presiona ENTER, en cualquiera de los nombres, se entenderá que éste es aceptado como registro de avance y se accede al MENU PRINCIPAL.
- Al presionar ESC, se limpian la barra de información y la celda del NOMBRE, la pantalla de mensajes regresa a su formato inicial y se ilumina la opción de NOMBRE: se comienza nuevamente.
- C) La opción NOMBRE se encuentra vacía: Aparece en la pantalla de mensajes la advertencia de no registro. (Véase CANCELAR)
- D) Cuando el registro elegido, resultó de una busqueda; se accede, automáticamente al MENU PRINCIPAL, aunque existan registros similares ya que fue seleccionado entre ellos.

#### **BUSOUEDA**

Para utilizar esta opción es necesario que la celda del NOMBRE se encuentre ocupada: opción donde se declara el patrón de palabras o nombres a buscar.

Si ésta se encuentra vacía y se presiona ENTER, la pantalla de mensajes enviará uno, señalando esta situación, mensaje que desaparece al presionar cualquier tecla. En caso contrario, ocurre una de las siguientes situaciones:

- A) No se encontraron registros similares: La pantalla de mensajes declara esta situación (al presionar cualquier tecla desaparece el mensaje).
- 5) Registro parecido con algún otro: En la pantalla de mensajes aparecerán todos aquellos nombres que coinciden con el patrón elegido; ordenados alfabéticamente.

En este momento se activa la pantalla de mensajes, donde es posible escoger cualquiera de los registros disponibles, cuyos datos aparecerán en la barra de información, así como en la opción NOMBRE.

- Si se presiona ENTER, en cualquiera de los nombres, se entenderá que éste es escogido, con la posibilidad de ser el registro de avance. Los datos del registro seleccionado quedan impresos en la barra de información y en la celda del NOMBRE; la pantalla de mensajes regresa a su formato inicial y se ilumina la opción<br>de ACEPTAR: si en esta, se presiona ENTER se accede al MENÚ PRINCIPAL. (Véase ACEPTAR)
- Al presionar ESC, se limpian la barra de información y la celda del NOMBRE, la pantalla de mensajes regresa a su formato inicial y se ilumina la opción de NOMBRE; se comienza nuevamente.

# **CANCELAR**

Figura 2

Existen varias formas de cancelar el REGISTRO DE AVANCE:

1.- Presionar ENTER con la opción CANCELAR iluminada.

2.- Presionar ESC desde cualquier opción, y

3.- Presionar ENTER con la opción NOMBRE o ACEPTAR iluminada, con la celda del nombre vacía.

En *las* anteriores situaciones, la pantalla de mensajes presentará una advertencia (figura 2)

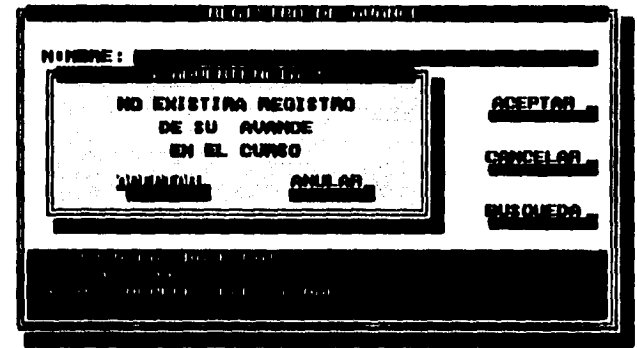

Para aceptar esta situación (no exista registro de avance): con las teclas de dirección se elige la opción ACEPTAR (iluminada) y se presiona ENTER; accediendo al MENÚ PRINCIPAL.

Para rechazar la misma:

1.- Con las teclas de dirección se escoge la opción ANULAR y se presiona ENTER o

2.- Al presionar ESC.

De esta manera la pantalla de mensajes retoma su formato.

#### *ACLARACION*

*Cuando el programa se encuentra activo,* TUTORIAL *lleva* un seguimiento, *temporal del avance en el* curso. 51 *el* usuario *regresa* al MENU PRINCIPAL, *será posible que continué con el curso donde* **se** *quedo.* Sin *embargo cuando se sale del programa* y el usuario no se *dio de alta; no podrá continuar con el mismo.* 

# lo

#### I. MANUAL DEL USUARIO

# 1.4. MENU PRINCIPAL

La ventana del MENU PRINCIPAL cuenta con 2 formatos, los cuáles despliegan todos los recursos que el paquete ofrece.

#### Menu de Inicio (figura 3)

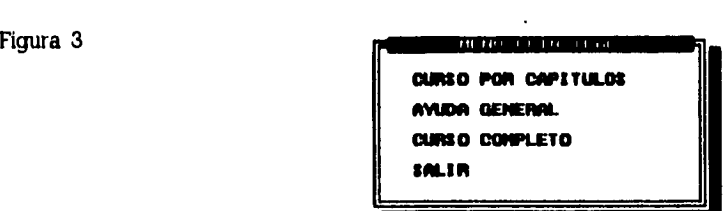

Este formato aparece en cualquiera de las siguientes situaciones:

A) Cuando se inicia el programa y:

- El usuario no registró la sesión en el REGISTRO DE AVANCE o
- El registro del usuario es nuevo o
- El registro anterior se refiere al principio del primer capitulo.

B) Si el usuario interrumpe el curso en el inicio del primer capitulo.

# Manu completo (figura 4)<br>Figura 4

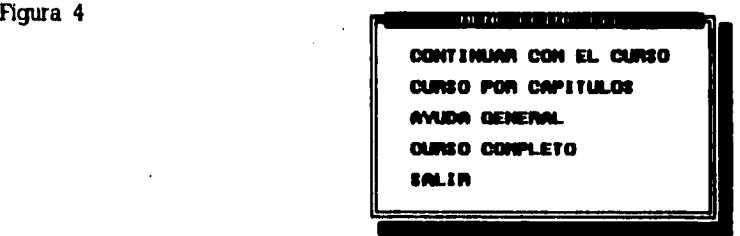

A) El programa inicia y existe un registro de avance de una sesión posterior (éste es diferente del principio del primer capítulo)

B) Cuando el usuario interrumpe el curso en cualquier página; con la misma salvedad del caso (A).

En ambos es posible señalar la opción deseada con las teclas de dirección y ENTER para acceder **a** ella.

#### **CONTINUAR CON EL CURSO (opcional)**

Cuando se interrumpe el curso, para solicitar la ayuda o cuando existe registro de una sesión<br>anterior; la opción CONTINUAR CON EL CURSO permite al usuario regresar al punto donde se<br>quedo. En este caso el programa tarda u manda un aviso de espera en el calce de la pantalla.

Esta opción aparece aún cuando el usuario no este registrado, sin embargo como se establece en páginas anteriores, en el momento de salir del programa, se perderá esta información.

#### **CURSO POR CAPITULO§**

Esta opción permite al usuario iniciar el curso en cualquiera de los 13 capítulos, en los que se divide el curso (figura 5).

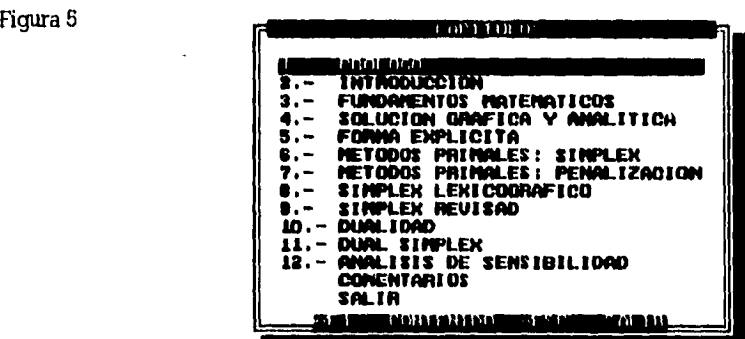

Para señalar el capítulo deseado es necesario usar las teclas de dirección. También es posible<br>usar las teclas INICIO y FIN. Si se presiona INICIO, desde cualquier opción, se iluminará la opción<br>correspondiente al primer c

Si se desea cancelar esta ventana y regresar al MENU PRINCIPAL:

- Presionar ESC o
- Presionar ENTER en la última opción (SALIR).

Cuando se presiona ENTER en cualquiera de las opciones, excepto SALIR, el programa envia un mensaje de espera (en el calce), para después presentar al usuario el principio del capitulo elegido y actualizar el registro de avance a esta posición.

#### I. MANUAL DEL USUARIO

Al presionar F1 aparece el contenido de cada opción (figura 6).

Figura 6

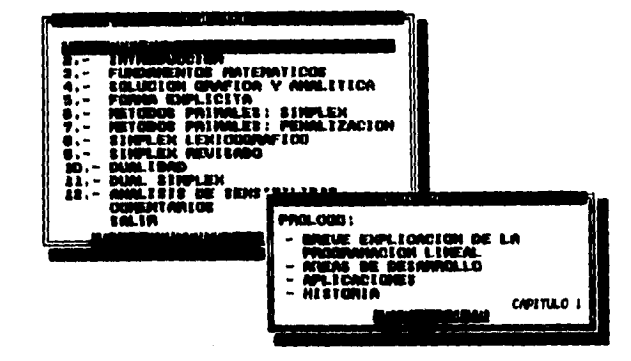

Esta ventana indicará al usuario, de manera resumida, los puntos sobresalientes de cada capitulo (y comentarios). Al presionar ESC desaparece esta ventana y se activa la anterior.

Es recomendable usar esta opción sólo en los siguientes casos:

- Cuando se deseen reafirmar o repasar los conocimientos adquiridos.  $\bullet$
- $\bullet$ Como consulta específica.

# **AYUDA GENERAL**

Existen algunas definiciones y conceptos cuya importancia se refleja en gran parte del curso y<br>aunque éstas se exponen a lo largo del mismo, TUTORIAL ofrece la posibilidad de consultarlas<br>en cualquier momento, bajo el nomb

Existen 3 formas diferentes de consultar la AYUDA. Una de ellas, es el acceso directo desde el<br>MENU PRINCIPAL (figura 7).

Figura 7

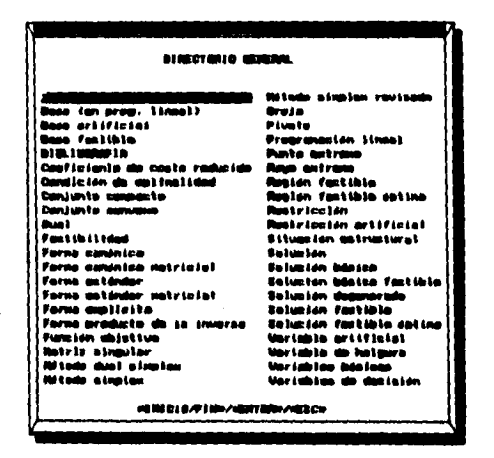

**Esta ventana muestra los 42 conceptos que conforman la ayuda. Al igual que en ventanas anteriores, es posible usar las teclas de INICIO, FIN y dirección para señalar el concepto requerido y ESC para regresar al MENU PRINCIPAL**.

**Cuando se presiona ENTER en cualquiera de las 42 opciones, se despliega una ventana con la información relacionada (figura 8)** 

**Figura 8** 

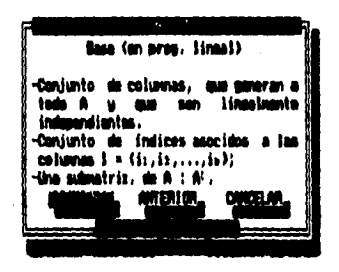

**En algunos casos existen 2 o más registros que responden al mismo patrón de palabras. En esta situación la AYUDA permite observar cada uno de ellos.** 

**1,1 ventana reportará al usuario la existencia de otros conceptos parecidos por medio de los mensajes (dobles) que aparecen al calce de la misma:** 

**SIGUIENTE/AVPAG: Si se presiona AVPAG o ENTER sobre la opción de SIGUIENTE, la información del siguiente registro será desplegada.** 

**ANTERIOR/REPAG: Si se presiona REPAG o ENTER sobre la opción de ANTERIOR, la información del anterior registro será desplegada.** 

**CANCELAR/ESC: Si se presiona ESC o ENTER sobre la opción de CANCELAR, desaparecerá la ventana y se activará la anterior.** 

**Cuando sólo un registro responde a un patrón de palabras, la ventana se cancelará con apretar cualquier tecla,** 

#### **CURA COMPLETO**

**La opción CURSO COMPLETO permite iniciar el curso desde el primer capítulo, asi como actualizar el registro de avance en esta posición.** 

**Cuando el usuario. no tiene nociones de Programación Lineal y se inicia en el programa, es indfspensableque utilice esta opción. No es recomendable hacer uso de las opciones AYUDA y**  CURSO **POR CAPITULOS, ya que es posible que cause confusión,** 

**14** 

÷

ì

## 1, MANUAL DEL USUARIO

# **SEM**

Esta opción permite finalizar la sesión de estudio y constituye la única forma de salir del programa.<br>Si el usuario se registró; cada vez que se interrumpa el curso (en cualquiera de las opciones:<br>CONTINUAR CON EL CURSO, C seguridad, el avance.

# 1,6, TUTORIAL: CURSO GENERAL

TUTORIAL divide el curso de PROGRAMACION LINEAL, para su mejor estudio, en 12 capítulos y una sección de comentarios, Cada capitulo cuenta con 3 partes, claramente diferenciadas;

# **A) Página de Inicio**

#### **B) Contenido del capítulo**

#### **C) Resumen de capítulo**

Cada una de estas partes, al igual que la sección de los comentarios, utilizan un formato específico, con características especiales y ofrecen información muy diferente.

# 1.6, PAGINA DE INICIO

Figura 9

# **BRPTTT111,0**

# FORMA EXPLICITA

34 PASIMA9 34 PASIMA9 4AUPOR*O 34 PASIMA9*<br>OUWACION ADQOXIMADA: 60 MINUTOS

**Esta página (figura 9) constituye el inicio de cada capítulo, en ella se despliega la siguiente información:** 

L

- **Duración aproximada del capitulo (calce, parte derecha)**
- **Número de páginas del capítulo (calce, parte derecha)**
- **Número del capítulo**
- **Nombre del capitulo**

**En la zona inferior izquierda se indican que teclas se pueden usar, tanto para el avance y retroceso de las páginas (REPAG/AVPAG), así como para interrumpir el curso (ESC).** 

**Cuando no aparece REPAG y se presiona, se percibirá un sonido de advertencia.** 

# **1.7. CONTENIDO DE CAPITULO**

**TUTORIAL emplea un formato especifico para exponer el curso a través de todos los capítulos (figura 10)** 

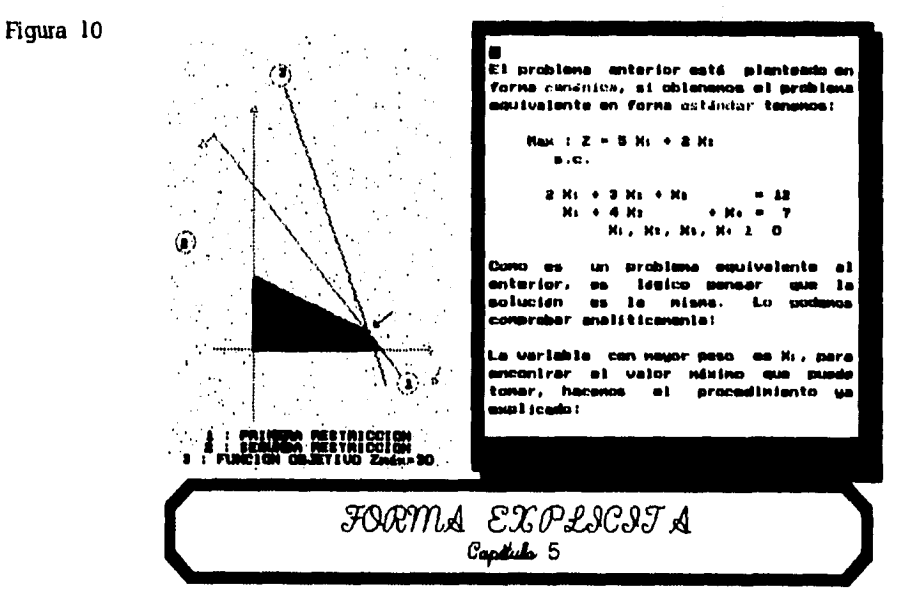

# **DESCRIPCION**

**TUTORIAL emplea 3 ventanas activas, que interactuan a lo largo del curso, mostrando información y complementandose entre si.** 

#### I. MANUAL DEL USUARIO

Ì

#### **Ventana de Gráficos:**

Región, estrellada, ubicada en la parte superior izquierda de la pantalla. Muestra información como: gráficos, tablas, dibujos y diagramas; que ilustran y dan vida, de manera clara y simple, a 16 expuesto por la Ventana de Textos.

#### Ventana da Calca:

Zona, octagonal, ubicada en la parte inferior de tá pantalla. Generalmente muestra dos tipos *de*  información:

- Nombre y número del capitulo
- Definiciones **y** observaciones que surgen a través del curso y dan mayor enfasis tanto a la teoría como a los ejemplos.

#### Ventana de Textos:

Región ubicada en la parte superior izquierda. Se puede considerar como la ventana maestra, ya<br>que es, propiamente, el profesor. En ella se despliega teoría y ejemplos, que constituyen la<br>estructura principal

#### A) MOVIMIENTO

Con las teclas de dirección, INICIO y FIN, es posible ubicar al cursor en cualquier posición de esta ventana. Posición que TUTORIAL reconoce para tener acceso a la AYUDA (Veáse inciso C: ayuda).

El presionar INICIO o FIN, en cualquier posición, hará que el cursor se situe en el principio o final del renglón donde se encontraba.

Cada página, en esta ventana, establece sus propios limites de movimiento para el cursor, generalmente estos serán: 1 ó 40 columnas y de 1 a 22 renglones. Cuando aparezcan, en esta sección, diagramas, tablas y ciertas definiciones, se restringirá el movimiento del cursor, a una columna (izquierda) por linea. Con lo que respecta a los renglones, estarán determinados por el número de lineas (TEXTO) en la ventana.

Cuando el usuario intente el desplazamiento del cursor en una dirección especifica y perciba una señal acústica; será un claro aviso de que, en esa dirección, el cursor no puede avanzar más.

## B) PANEL DE INFORMACION

 $\mathbf{V}$ 

Este se encuentra ubicado en la región inferior de la ventana y proporciona la siguiente información:

- Zona izquierda: Indica el número del capítulo.
- Zona centro: Señala que teclas están activas y con que recursos se cuenta en en ese momento:
	- AVPAG/REPAG: avance o retroceso de página.
	- FI/F2: Acceso a la ayuda. (Veáse inciso C) ESC: intermimpe el curso regreso al MENÚ PRINCIPAL.
- Zona derecha: Indica el número de página, dentro del capítulo, en relación (/) con el número de páginas que conponen ermismo.

#### C) AYUDA

En páginas anteriores, se mencionó que: TUTORIAL ofrece 3 formas distintas de acceder a la ayuda:

1.- Acceso directo desde el MENU PRINCIPAL y dentro del curso

2.- Acceso mediante Fl.

3.- Acceso mediante F2.

**Acceso modiante Fl**: TUTORIAL emplea el color blanco para la escritura del texto en<br>general; subraya y escribe de color claro (amarillo), algunas palabras; y así poder resaltar ideas, nombres, conceptos, Mulos o resultados importantes.

Sin embargo, ciertas palabras son escritas de color obscuro (morado). Estas tienen en comun;<br>tener un significado sustancial, ya que representan definiciones o conceptos importantes y<br>trascendentales, por lo cuál, forman p correspondientes; al presionar Fl , cuando el cursor se encuentre en la primera letra de este tipo de palabras.

En este momento, TUTORIAL identifica la palabra donde se encuentra el cursor y permite al usuario; tener acceso a todos los registros disponibles, dentro de la ayuda, que correspondan a este patrón. Mostrando la información de igual manera que lo hace en la ayuda del MENU PRINCIPAL. (Veáse MENU PRINCIPAL: AYUDA)

Fl no responde cuando se presiona y el cursor se encuentra en:

- Un espacio en blanco
- Un titulo
- Una palabra de color blanca o amarilla
- Una palabra subrayada
- Una palabra de color morado, pero el cursor no se encuentra en la primer letra.

**Ascese mediante F2:** Por último, existe una tercer forma de acceder a la ayuda, desde el<br>curso y así evitar, que el usuario lo interrumpa; para regresar al MENU PRINCIPAL y consultar la ayuda.

Consiste en presionar F2, en cualquier momento dentro del curso, el programa desplegará una ventana (figura 11).

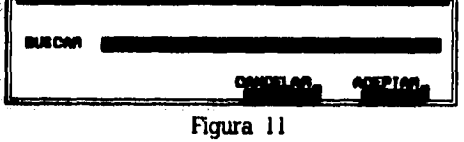

De la misma manera que en otras ventanas, las teclas de dirección definen el movimiento; para elegir la opción deseada. También es necesario escribir el concepto o definiCión a consultar.

**Al presionar ESC,** en cualquier opción, desaparece la ventana. Si se presiona ENTER y está iluminada la opción:

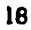

## L MANUAL DEL USUARIO

- CANCELAR: desaparece la ventana.
- ACEPTAR y la opción BUSCAR está vacía: la ventana desaparece también.
- 'BUSCAR y ésta se encuentra veda: la opción permanece iluminada.
- BUSCAR o ACEPTAR y la celda de la primera se encuentra ocupada: busca en la ayuda, Y:
	- Si encuentra registros parecidos, lostlespliega de Igual forma que en los anteriores casos. (Veáse MENÚ PRINCIPAL: AYUDA)
	- Si no, envia un mensaje de error. (Veáse mensajes de error: consulta)

# 1.8. RESUMEN DE CAPITULO

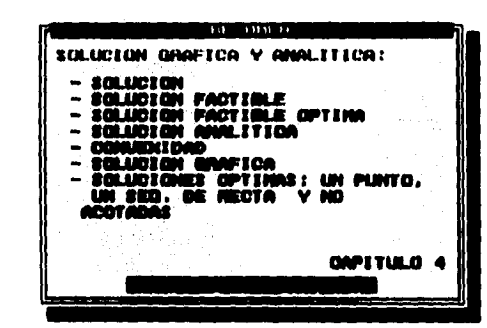

Esta página (figura 12) define el final de cada capítulo. Presenta una ventana que al usuario, la siguiente proporciona,<br>información:

- Breve resumen del contenido del capítulo.
- Nombre y número de capítulo.

En el calce de la ventana se indican que teclas se pueden usar, tanto para el avance<br>y retroceso de las páginas (REPAG/AVPAG), así como para interrumpir el curso (ESC).

Figura 12

#### L9. FORMATO DE COMENTARIOS

El curso se encuentra orientado hacia el estudio del algoritmo SIMPLEX, como principal método<br>de solución. Sin embargo existen otras opciones, una de ellas: el algoritmo de KARMARKAR.

Por otra parte, en la actualidad, todos los problemas de Programación Lineal se resuelven con la<br>ayuda de las computadoras (salvo algunos muy pequeños). Para el efecto, existen paquetes que<br>permiten encontrar la solución d

Añora bien: aunque TUTORIAL no se encuentra orientado a éstos temas; expone una pequeña<br>introducción a ellos, en la parte final del curso, bajo el nombre de COMENTARIOS, por<br>considerarlos de interés y utilidad.

Para desplegar el texto, COMENTARIOS emplea un determinado diseño (figura 13).

**Figura 13** 

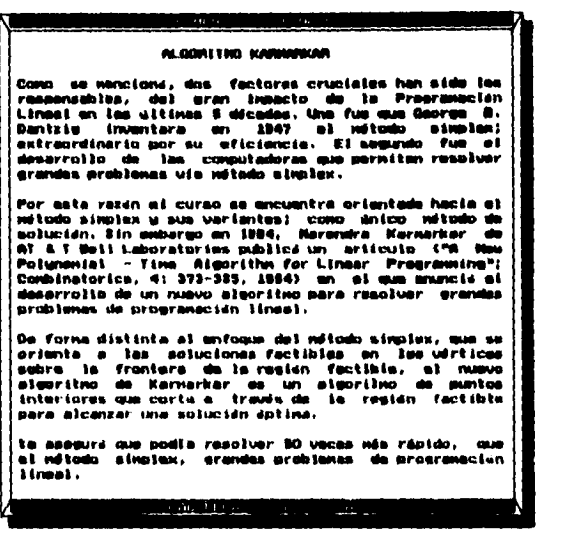

**En esta ventana, al igual que en las anteriores, es posible hacer uso de las teclas que se muestran en el calce:** 

**AVPAG/REPAG; Avance o retroceso de las páginas. En la última de ellas, si se presiona REPAG, se activa una señal auditiva, que indicará el final del curso,** 

**ESC: El curso se interrumpe para regresar al MENU PRINCIPAL.** 

#### **1.10. MENSAJES DE ERROR**

**TUTORIAL maneja 9 diferentes tipos** *de* **errores que corresponden a igual número de situaciones inusuales. Se clasifican en errores de operación y errores de ejecucion.** 

**Con el fin de informar al usuario de estas anomalías TUTORIAL envio un mensaje describiendo el error que se presentó,** 

#### **ERRORES DE OPERACION**

**Como se mencionó en las primeras páginas: TUTORIAL necesita una serie de archivos para su correcto funcionamiento; cuya existencia se comprueba al iniciar el programa.** 

**Cuando alguno de ellos no se encuentra, da origen a un ERROR DE OPERACION. La repercusión, dentro del programa, depende de la naturaleza del archivo que falta.** 

**20** 

÷,

#### I. MANUAL DEL USUARIO

# **Los errores de operación que se pueden presentar son:**

# **ERROR DE VIDEO**

Este error se presenta cuando inicia el programa y no existen los archivos de control de video. Se despliega el siguiente mensaje:

# **111111ERROR** 111111

# **FALTAN CONTROLES DE VIDEO**

#### **PRESIONE CUALQUIER TECLA PARA CONTINUAR**

Al presionar cualquier tecla, desaparece el aviso, para regresar al sistema operativo. Mientras los archivos no existan, el programa no puede operar

Existen 2 formas de corregir esta situación:

I.- Instalar nuevamente el paquete.

2.- Copiar todos los archivos \*.BGI del subdirectorio BGI de TURBO PASCAL 6 ó 7 (cuando se cuente con él).

#### **gagOR DE PROGRAMA INCOMPLETO**

Situación que se presenta cuando el archivo TUTORIAL.OVR no existe. Si este problema es detectado por el programa; envia el siguiente mensaje:

# Ullli **ERROR 111111**

#### PROGRAMA INCOMPLETO: NO EXISTE EL ARCHIVO TUTORIAL. OVR

#### **PRESIONE CUALQUIER TECLA PARA CONTINUAR**

La única forma de corregir este error es necesario instalar el paquete nuevamente.

#### ERROR DE BIBLIOTECA PRINCIPAL

Cuando el archivo o biblioteca principal (PROG.DAI) no se encuentra, TuToRIAL no puede operar: envia una señal auditiva y un mensaje (figura 14).

Al presionar cualquier tecla desaparece el aviso para regresar al sistema operativo.

Instalar el paquete nuevamente, constituye la única forma de corregir el error.

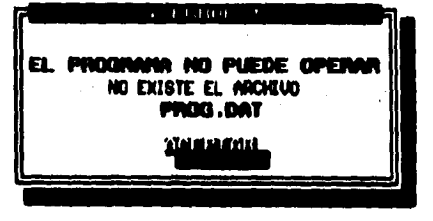

Figura 14

÷b,

#### **nagoR** DE AYUDA

Error que se presenta cuando el archivo que contiene la ayuda no existe (AYUDA.DAT). En este caso, el programa envie una señal auditiva y un mensaje (figura 15).

Si se presenta esta situación, al presionar cualquier tecla; el programa puede operar, sin tener acceso a la ayuda.

La opción AYUDA GENERAL en el MENU PRINCIPAL aparece de color obscuro: lo que significa que no se cuenta con el servicio de la ayuda. A través del curso, al presionar FI o F2, se despliega el mismo mensaje de error.

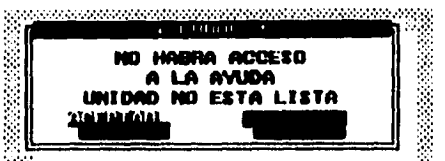

1999. aastas est on meesta est on territorium anno 1999.

Figura 15

Para contar nuevamente con la AYUDA, es necesario instalar el paquete.

# **ERROR DE CONTROL INTERNO**

.<br>El programa requiere de dos archivos de control interno para operar. Si estos no existen,<br>TUTORIAL tiene la capacidad de crearlos. Motivo por el cuál no envia mensaje de error.

Cuando no puede crear el archivo POSICION.DAT, regresa al sistema operativo: debido a que el programa no puede operar sin este arhivo. Generalmente este error se debe a:

- Se agotó la capacidad del disco, donde se ejecuta TUTORIAL
- En el caso de un disco flexible, puede existir protección contra escritura.

Corrige estas situaciones e intentelo nuevamente.

En el caso de no poder crear el archivo INDICE.DAT, mostrará un mensaje de error (figura 16).

Esta ventana proporciona el motivo que impide crear el archivo. Es necesario intentar corregir el Esta ventana proporciona el motivo que impide<br>crear el archivo. Es necesario intentar corregir el<br>problema; si es posible hacerlo, al presionar<br>**ENTER** en la opción de INTENTAR, el programa<br>procederá a generar el archivo.

En caso contrario presionar ENTER en la opción ACEPTAR o presionar ESC en cualquiera de las dos, para continuar. Sin embargo no existirá el servicio de la ayuda.

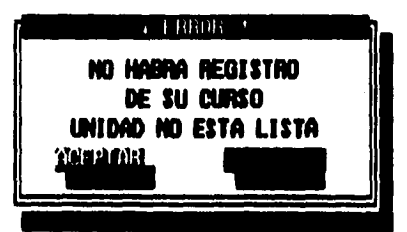

Figura 16

#### **IMROR DE BILIOTECA SECUNDARIA**

Situación que se presenta cuando no existe el archivo COMEN.DAT y el usuario pretende acceder a la última parte del curso: COMENTARIOS. En este caso el programa envie un mensaje de error (figura 17).

Esta ventana explica la causa que origina este problema e indica al usuario las teclas que puede utilizar:

#### I. MANUAL DEL USUARIO

- REPAG: Retroceso de página. Aunque no se trate de la última página del curso; el comando «avpag» no se puede utilizar, mientras prevalezca esta situación.
- ESC: Interrumpir el curso. Cuando el registro de avance anterior indica una página de esta sección; se actualizará a la primer página de la parte de comentarios.

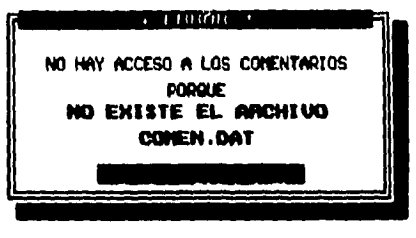

 $\sim$   $\sim$ 

Figura 17 Para contar con los COMENTARIOS, es necesario instalar nuevamente el paquete.

#### **ERRORES DE EIECUCION**

Cuando el programa se encuentra activo, es posible que bajo ciertas circunstancias se presenten situaciones de error, independientes de la existencia de algun archivo. TUTORIAL las comtempla, informando al usuario de las mismas, de la siguiente forma:

#### **ERROR DE ARCHIVO**

Cuando TUTORIAL desea dar de alta un archivo de avance y encuentra un problema despliega un mensaje de error (figura 18).

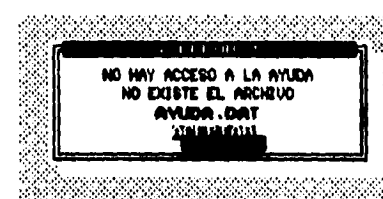

:.La ventana también proporciona la causa que impide dar de alta el archivo. Generalmente son problemas<br>: muy senci<u>llos de</u> solucionar; s<u>i es posib</u>le hacerlo, al ¡presionar ENTER en la opción INTENTAR, el programa :procederá a realizar la misma operación.

En caso contrario presionar ENTER en la opción ,:ACEPTAR o presionar ESC en cualquiera de las dos, ' para continuar. Con lo que el usuario acepta que no • 'fexistirá registro de su avance en el curso.

Figura 18

Este mensaje también puede presentarse, en el caso de solicitar la busqueda de algún registro, debido a que el programa inmediatamente ordena los registros existentes (por orden alfabélico), para lo cuál emplea archivos temporales.

Como los problemas que se presentan en este caso y el anterior son similares (de escritura); el presionar ESC o ENTER, en la opción ACEPTAR, implicará que el usuario acepta que no existirá registro de su avance en el curso.

#### **=goa DE CONSULTA**

÷

Mas que un error, esta situación constituye un aviso. En el momento en que se requiere la ayuda<br>mediante F2 (en el curso) y se solicita un registro que no existe: se despliega una ventana que<br>informa de esta situación (fig

Basta presionar cualquier tecla para desaparecer la ventana..

Figura 19

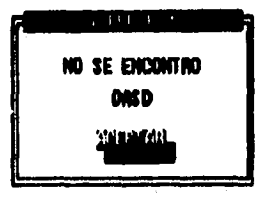

# **ERROR DE FUENTE**

TUTORIAL necesita de archivos que definen las fuentes **del programa. Cuando alguno de ellos**  falta puede provocar una o mas de las siguientes situaciones:

- Tablas y gráficos deformes o desproporcionados: invaden **otras áreas.** 

- Se pierden los estilos de letra en:
	- Páginas de inicio de capitulo
	- Páginas de resumen de capítulo
	- Páginas de contenido de capítulo
	- Páginas de comentarios
	- Ventanas de consulta de la ayuda
	- Ventanas de contenido
	- Ventanas de errores
- Aparecen símbolos raros, como puntos de color claro en:
	- Páginas de inicio de capitulo
	- Páginas de resumen de capitulo
	- Páginas de contenido de capítulo

Existen 2 formas de corregir esta situación:

1.- Instalar nuevamente el paquete.

2.- Copiar todos los archivos \*.CHR del subdirectorio BGI de TURBO PASCAL 6 ó 7 (cuando se cuente con él).

Aunque el programa puede seguir trabajando sin problemas, no es recomendable hacerlo, pues se pierde valiosa información para el usuario.

#### **ERROR FATAL**

Situación extrema que se presenta cuando:

- Se modificó o alteró algunas de las bibliotecas: PROG.DAT, COMEN.DAT y AYUDA.DAT.

 $\ddotsc$ 

- Se modificó o alteró el archivo TUTORIAL.OVR

24

 $\mathop{!}\nolimits$ 

La operación del programa resulta imposible. Para informar de esta situación al usuario se despliega un mensaje de error (figura 20).

بالقادية

 $\hat{\mathbf{f}}$ 

 $\overline{\phantom{a}}$ 

 $\ddot{ }$ 

Al presionar cualquier tecla desaparece el mensaje, para salir al sistema operativo.

Es necesario instalar nuevamente el programa, para remplazar todos los archivos del programa y así poder utilizarlo.

 $\bar{\lambda}$ 

 $\ddot{\phantom{a}}$ 

# I. MANUAL DEL USUARIO

 $\mathbf{I}$ 

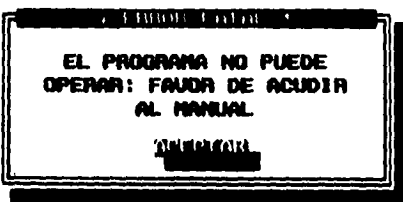

 $\frac{1}{2}$  ,  $\frac{1}{2}$  ,  $\frac{1}{2}$ 

المتربط لمرابط بهروس

Figura 20

 $\mathbf{i}$ 

# II. NOTAS TECNICAS

# **NOTAS TÉCNICAS**

Tutorial Gráfico de Programación Lineal emplea para su correcta ejecución 1,3 M.B. aproximadamente. Sin embargo utiliza un archivo que almacena los registros de avance; por lo que es recomendable contar con espacio adicional de .1 M.B. En condiciones normales el programa emplea 160 K.B. de memoria en RAM; ló que permite su operación en cualquier tipo de computadora.

Para su elaboración se emplearon 12,000 lineas de código en lenguaje pascal estructurado: su programación se efectuó en un medio gráfico, utilizando el procedimiento de solapamientos o cubiertas.

El control de la secuencia de los procesos se muestra en los siguientes diagramas:

## **NOTACION:**

En los diagramas se presentan algunos procedimientos que necesitan variables para su funcionamiento las que se denotan entre parentesis (A,B,C) o en algunos casos también existen procedimientos que exportan variables, los cuáles se denotan por: (VAR A,B,C).

- Diagrama A: Es el diagrama principal: presenta el control general de procesos del programa. Todos ellos son desarrollados en los diagramas posteriores; salvo el de Formato de Pantalla cuyo única finalidad es la de dibujar la pantalla que solicita el usuario y el Revisar Archivos del Programa, el cuál constata la existencia de los archivos de control y video.
- Diagrama B: Presenta el proceso de verificar la existencia de archivos de control y de bibliotecas, necesarios para la correcta ejecución de TUTORIAL: de esta forma determina las condiciones en que el programa *va* a funcionar,
- Diagrama C: Muestra el proceso del registro de avance, tanto del principio (identificar del usuario) y del fin (grabar el avance) del programa.
- Diagrama D: Presenta los recursos con que cuenta TUTORIAL y el proceso de elección de los mismos.
- Diagrama E: Muestra la operación general del curso y la forma en que se interactua con la ayuda.
- Diagrama F: Presenta el proceso de la presentación de ayuda y el acceso a la misma,

÷,

İ

 $\overline{a}$ 

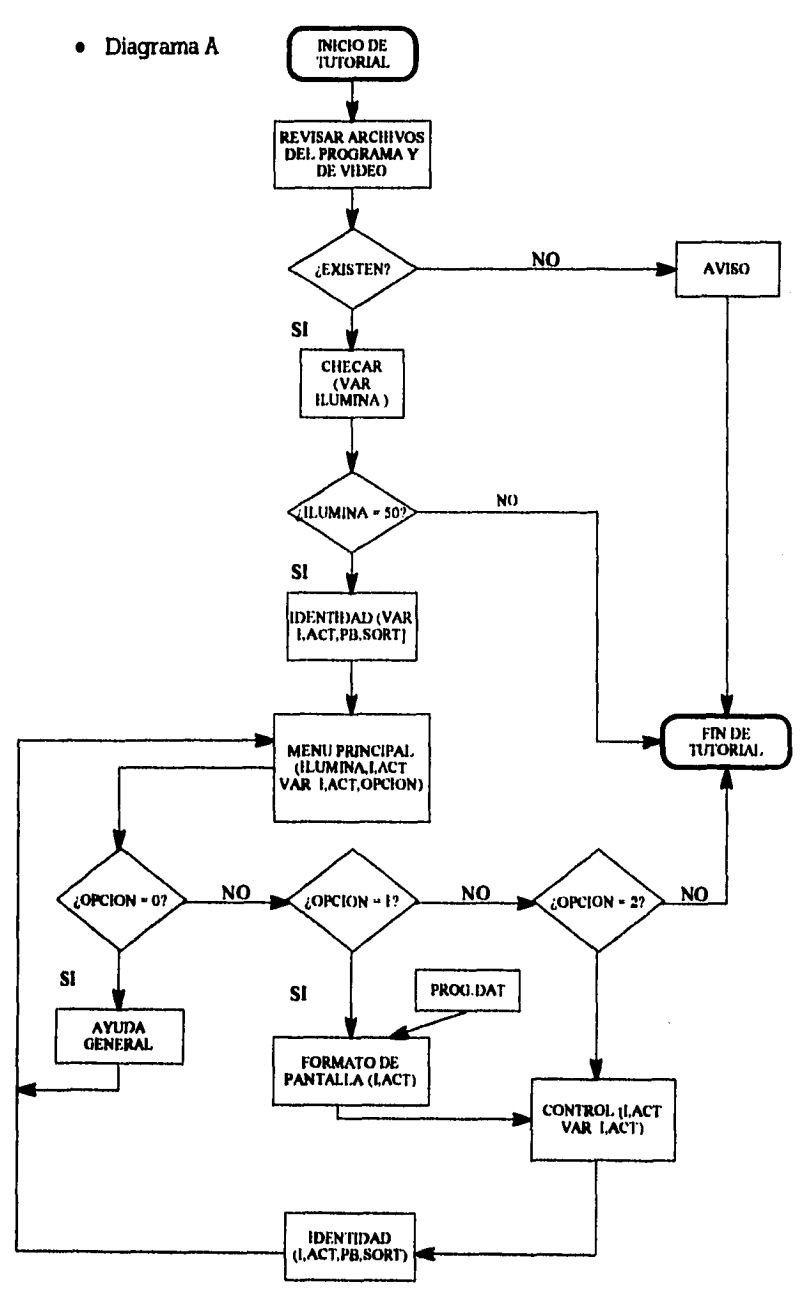

 $\sim$ 

 $\bar{\mathcal{L}}$ 

**28** 

 $\ddot{\phantom{0}}$ 

II. NOTAS TECNICAS

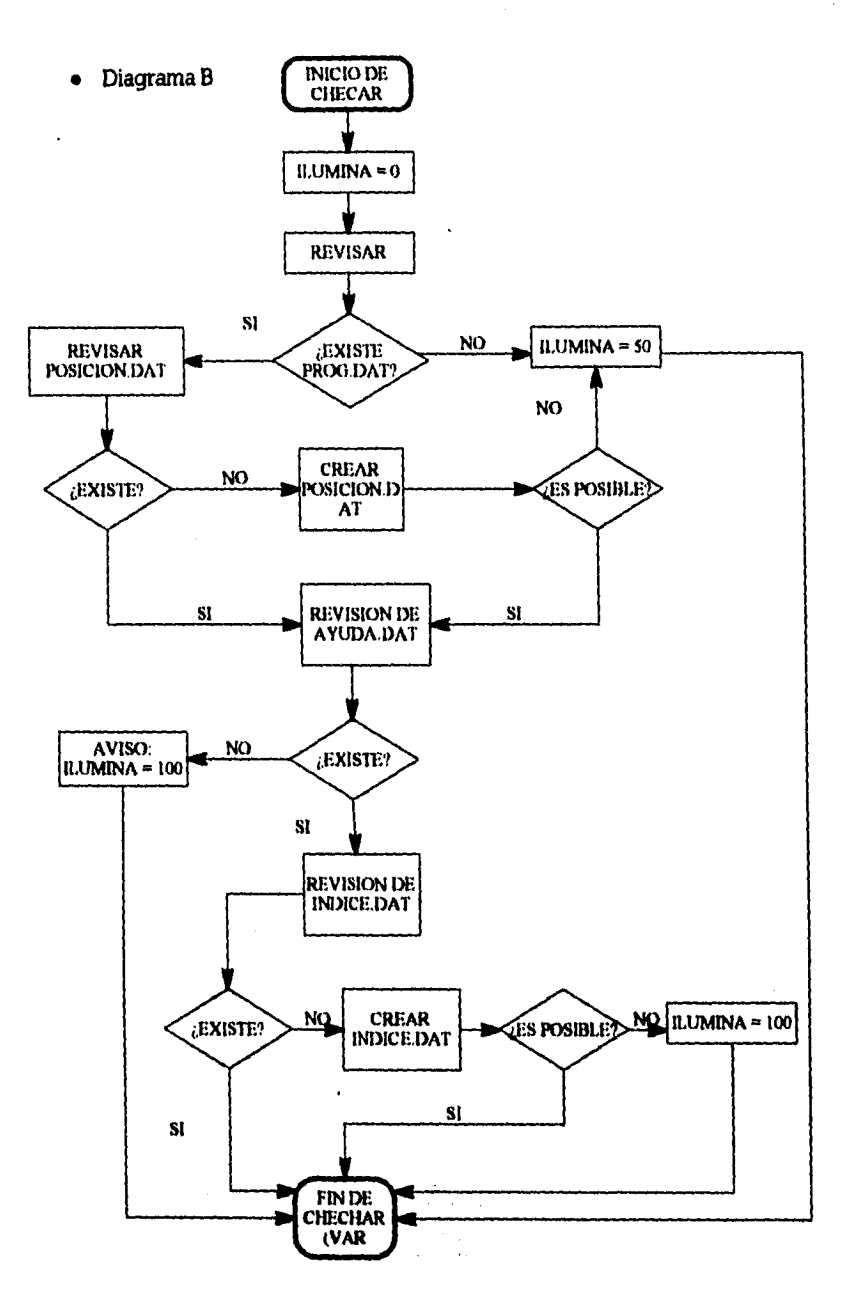

 $\hat{\alpha}$  .

 $\omega$  ,  $\omega$  ,  $\omega$ 

 $\sim$  12  $\sim$  14  $\sim$ 

 $\frac{1}{2}$  ,  $\frac{1}{2}$ 

÷

 $\bar{a}$  $\bar{z}$ 

Ì.

 $\mathcal{A}$ 

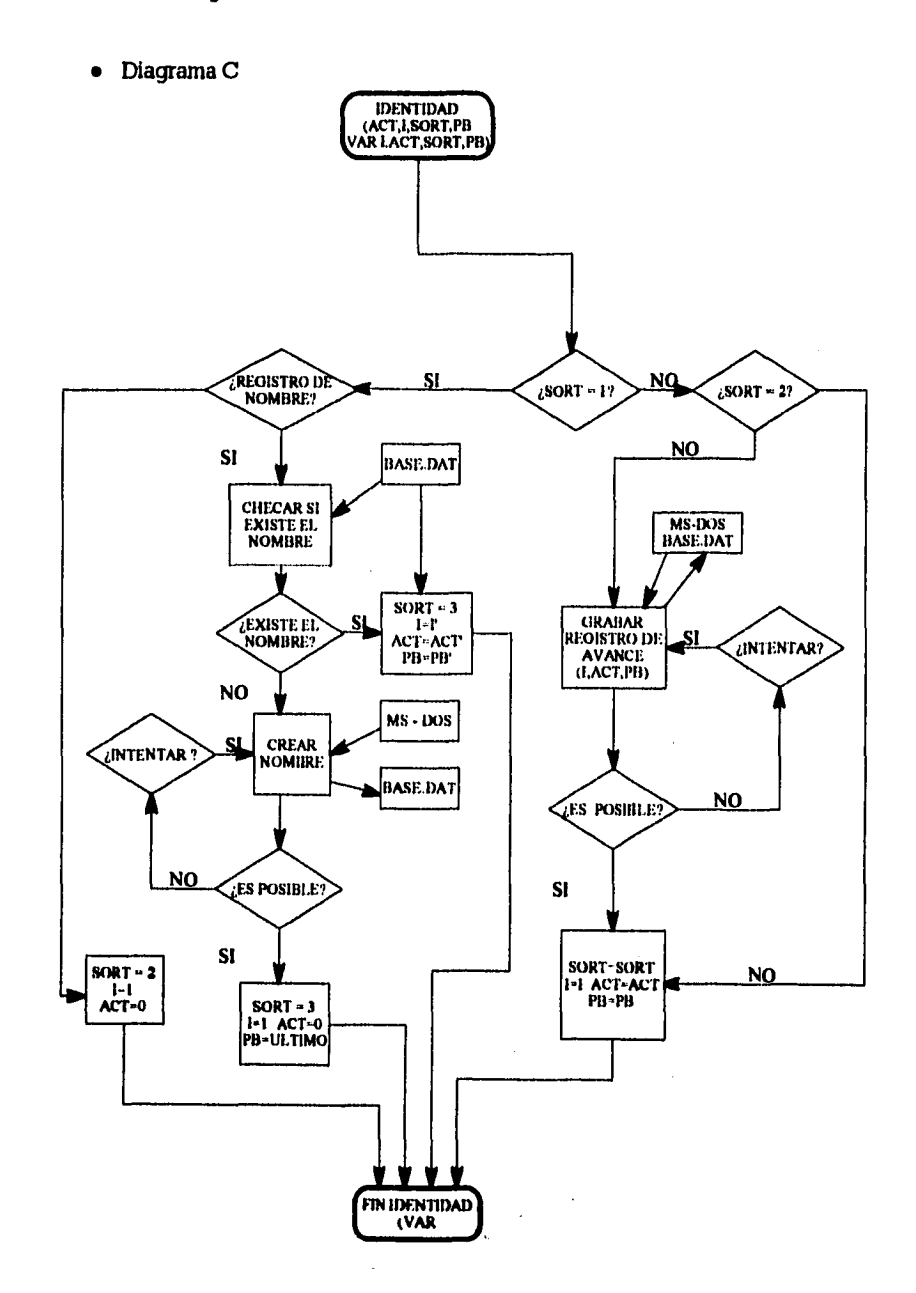

 $\overline{\phantom{a}}$ 

 $30$ 

 $\frac{1}{2}$ 

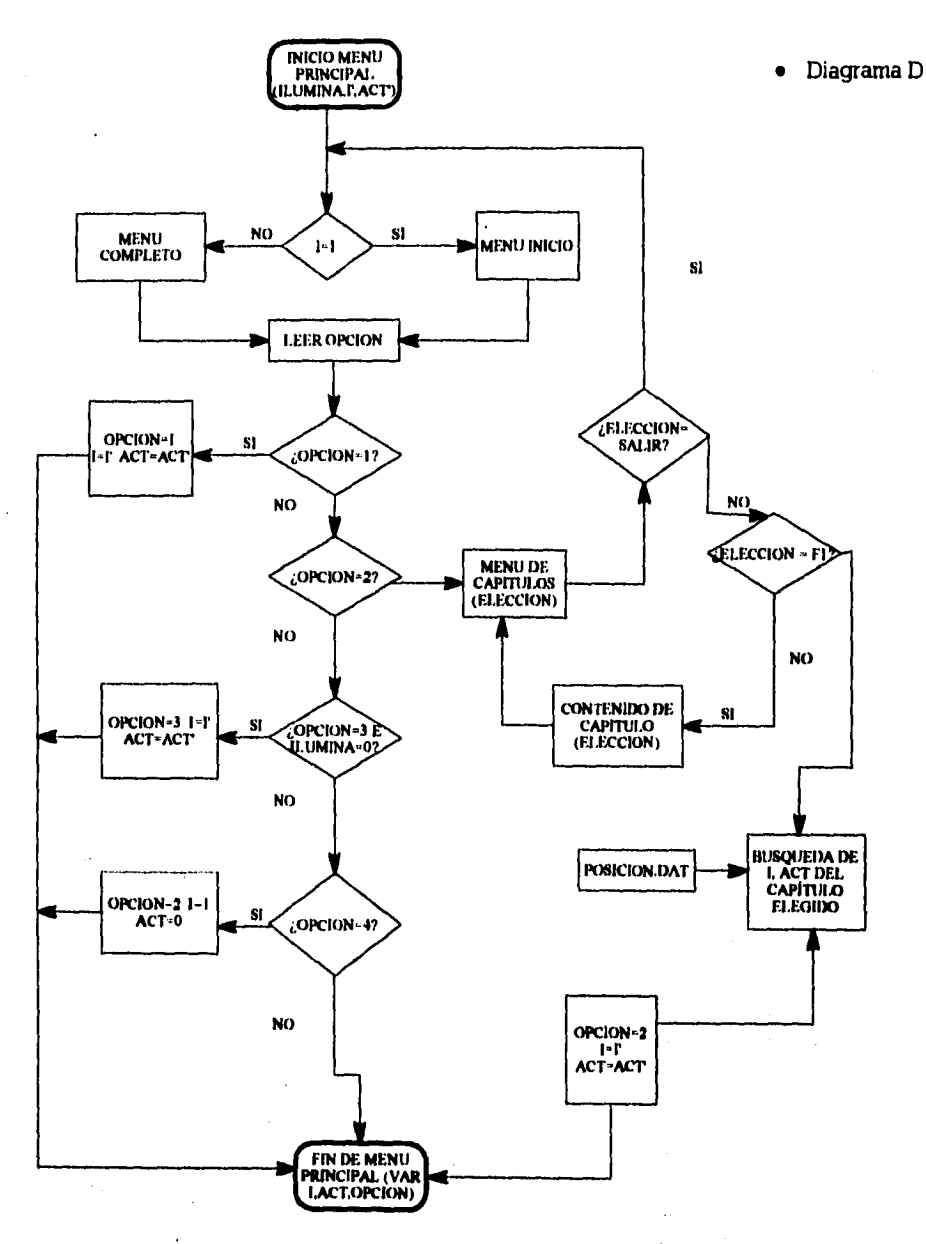

 $\ddot{\phantom{a}}$ 

 $\sim$ 

 $\sim$ 

المدارين المناسب

 $\rightarrow$ 

 $\frac{1}{2}$ 

 $\frac{1}{2}$  ,  $\frac{1}{2}$ 

II. NOTAS TECNICAS

 $31$ 

 $\ddot{\phantom{a}}$ 

İ

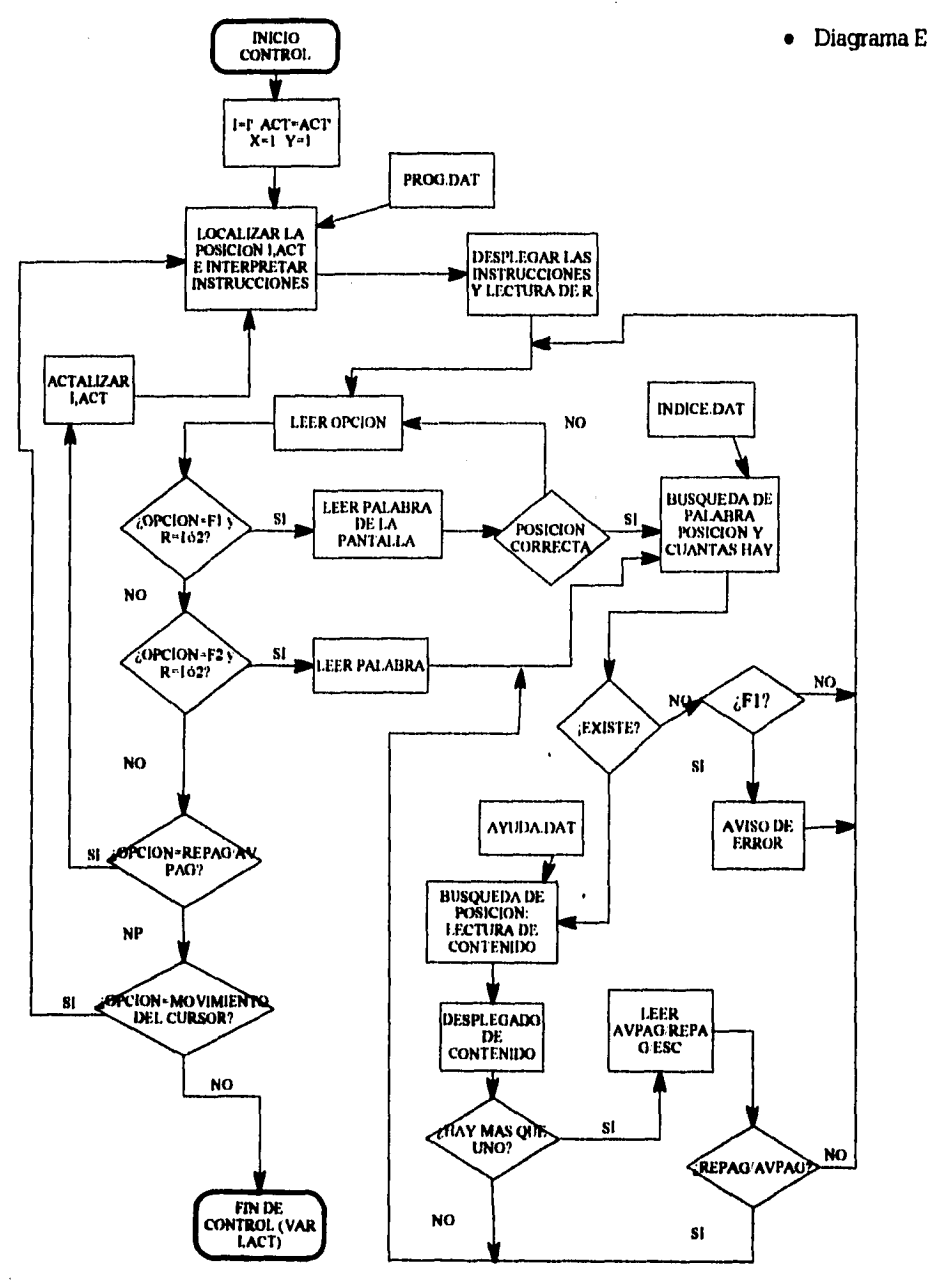

a kalendar

 $32$ 

 $\frac{1}{2}$ 

II. NOTAS TECNICAS

 $\tau = -1$ 

 $\frac{1}{2}$  and  $\frac{1}{2}$  and  $\frac{1}{2}$  and  $\frac{1}{2}$ 

 $\sim$  .

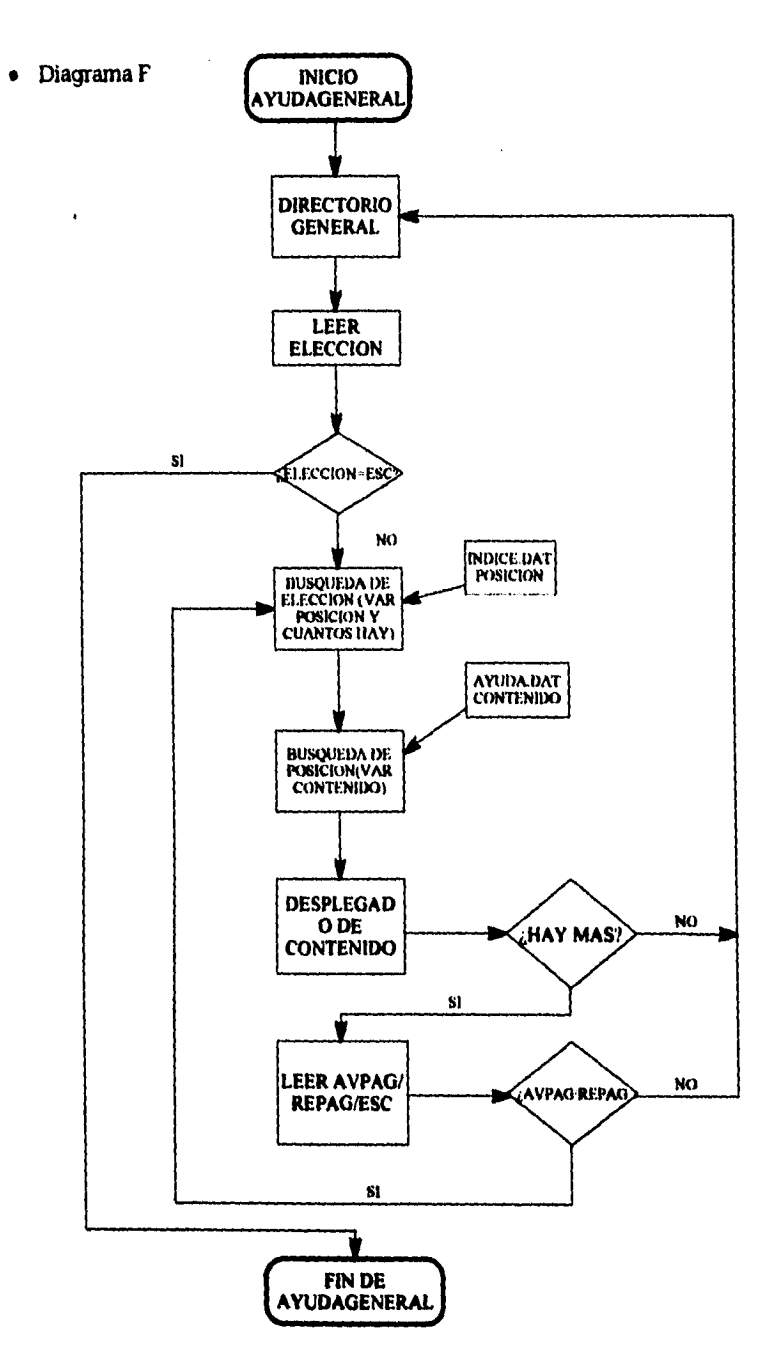

 $\Delta\omega_{\rm{max}}$ 

 $\overline{\phantom{a}}$ 

 $\overline{1}$ 

l.

 $\Lambda_{\rm{eff}}$ 

 $\mathcal{L}_\text{max}$  and the second contract of the second contract of the second contract of  $\mathcal{L}_\text{max}$ 

 $\bar{\mathbf{I}}$ 

 $\hat{\mathcal{L}}$ 

 $\ddot{\bullet}$ 

 $\hat{\mathcal{L}}$ 

 $\mathcal{O}(\mathcal{A})$  and  $\mathcal{O}(\mathcal{A})$  . The set of  $\mathcal{O}(\mathcal{A})$ 

 $\label{eq:2.1} \frac{1}{\sqrt{2}}\left(\frac{1}{\sqrt{2}}\right)^{2} \left(\frac{1}{\sqrt{2}}\right)^{2} \left(\frac{1}{\sqrt{2}}\right)^{2} \left(\frac{1}{\sqrt{2}}\right)^{2} \left(\frac{1}{\sqrt{2}}\right)^{2} \left(\frac{1}{\sqrt{2}}\right)^{2} \left(\frac{1}{\sqrt{2}}\right)^{2} \left(\frac{1}{\sqrt{2}}\right)^{2} \left(\frac{1}{\sqrt{2}}\right)^{2} \left(\frac{1}{\sqrt{2}}\right)^{2} \left(\frac{1}{\sqrt{2}}\right)^{2} \left(\$  $\label{eq:2.1} \frac{1}{\sqrt{2}}\int_{\mathbb{R}^3}\frac{1}{\sqrt{2}}\left(\frac{1}{\sqrt{2}}\right)^2\left(\frac{1}{\sqrt{2}}\right)^2\left(\frac{1}{\sqrt{2}}\right)^2\left(\frac{1}{\sqrt{2}}\right)^2\left(\frac{1}{\sqrt{2}}\right)^2\left(\frac{1}{\sqrt{2}}\right)^2.$ 

 $\frac{1}{\sqrt{2}}$ 

 $34$ 

 $\hat{f}^{(n)}_{\alpha\beta}$  , where  $\hat{f}^{(n)}_{\alpha\beta}$  is the constant of the contribution of

 $\sim 10^{-10}$ 

III. GLOSARIO MATEMATICO

# **III. GLOSARIO MATEMATICO**

A través del curso, en el capitulo de Dualidad, se menciona el teorema de Tucker como base para demostrar el teorema de las holguras complementarias. La utilidad del teorema de Tucker y de algunos otros, no se aprecia de una forma muy clara, ya que se encuentran orientados a soportar la teoría dual.. Sin embargo con la finalidad de completar el curso, se exponen y demuestran los principales teoremas relacionados con la teoría dual.

# 111.1. TEOREMA DE ST1EMKE( 1915), GORDON (1873):

Dados los siguientes sistemas, exactamente uno de ellos tiene solución:

$$
(P') \qquad \left\{ \begin{array}{l} AX = 0 \\ X \geq 0 \\ X \neq 0 \end{array} \right\} \qquad (D') = A^{T}Y > 0
$$

Demostración (basada en el teorema de alternativas)

A) Escoger cualquier  $C > 0$ 

i) Si (P) tiene solución, entonces (P') tiene solución  $CX > 0$ , entonces  $X \neq 0$ **X es solución de (P)** 

ii) Si (D) tiene solución,

escoger cualquier  $C > 0$  entonces,  $C^T > 0$ , entonces  $A^T Y \ge C^T > 0$ **(D)tiene solución: Y** 

**B)** Soluciones al mismo tiempo

$$
\overline{Y}^T A X = 0
$$

$$
(\overline{Y}^T A) \overline{X} = (A^T \overline{Y})^T \overline{X} > 0
$$

0>0!! **:.ambos no pueden tener solución** 

# **III.2. LEMA DE FARKAS (1901):**

 $\mathbf{L}$ 

**Dados los siguientes sistemas, exactamente uno de ellos tiene solución:** 

$$
\begin{array}{ccc} \text{(P)} & \left\{ \begin{array}{c} AX \leq 0 \\ CX \geq 0 \end{array} \right\} & \text{(D)} & \left\{ \begin{array}{c} A^T Y = C^T \\ Y \geq 0 \end{array} \right\} \end{array}
$$

**Demostración (basada en el teorema de alternativas)** 

**A) Soluciones simultáneas** 

$$
A\overline{X} \le O \qquad A^T Y = C^T
$$
  

$$
\overline{Y}^T (A\overline{X}) \le O \qquad \Longrightarrow \left(\overline{Y}^T A\right)^T \overline{X} \ge C\overline{X} > 0 \quad \text{in}
$$

**Sólo una de ellas puede tener solución** 

**B) Exactamente una de ellas tiene solución:** 

**P: Definimos a A, C y X como :** 

**A' = (A 1 -A 1 U, ) C'= (C 1 -C 1 0,, ) (A 1 -A 1 ) (U 1 V H )T = O (C 1 -C 1 0,, ) (U 1 V 1 H)T= O (U1VIH)T** zo

**De lo que tenemos:** 

 $A(U - V) + H = 0 \implies A(U - V) \le 0$ C(U **- V) > O X = U - V => P tiene solución** 

**I): De igual forma:** 

$$
(\mathbf{A} \mid \mathbf{A} \mid \mathbf{U}_{\mathbf{M}})^{\mathsf{T}} \mathbf{Y} \geq (\mathbf{C} \mid \mathbf{C} \mid \mathbf{0}_{\mathbf{M}})^{\mathsf{T}}
$$
  
\n
$$
\mathbf{A}^{\mathsf{T}} \mathbf{Y} \geq \mathbf{C}^{\mathsf{T}}
$$
  
\n
$$
(\mathbf{A})^{\mathsf{T}} \mathbf{Y} \geq (\mathbf{C})^{\mathsf{T}}
$$
  
\n
$$
\mathbf{Y} \geq 0
$$

 $\Delta \sim 10^{-1}$  $\sim 10$  km

De los 2 anteriores tenemos:  $A^T Y = C^T$ 

**=> D tiene solución** 

#### III. GLOSARIO MATEMATICO

## III.3. TEOREMA DE TUCKER (1956):

 $\sim 10^{-1}$   $\mu$ 

Dado el siguiente sistema:

 $\bullet$ 

$$
\begin{cases}\nAX \ge 0 \\
X \ge 0 \\
A^T Z \le 0 \\
Z \le 0\n\end{cases}
$$

Tiene una solución tal que:  $AX + Z > 0$  (m+a)

Definimos:  $A = -A$ <br>C =  $A_k$  ; Se aplicó K veces el teorema principal (alternativas)

 $\epsilon$ 

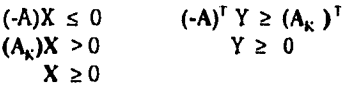

Para X<sup>(k)</sup>:

Para Y<sup>(k)</sup>:  $A^T Y^{(k)} \le (-A_k)^T$ <br>  $Y^{(k)} \ge 0$ <br>  $\Rightarrow \sum A_i Y_i^{(k)} + A_k \le 0$  $AX^{(k)} \ge 0$  $A_K X^{(k)} > 0$ <br> $X^{(k)} \ge 0$ 

Por otro lado definimos a Z<sup>(K)</sup> como:

 $Z_i^{(k)} = Y_i^{(k)}$ ;  $i \neq k$ :  $Z_k^{(k)} = 1 + Y_k^{(k)}$ 

Entonces el sistema anterior queda como:

 $A^{T} Z^{(k)} \leq 0$ <br>  $Z^{(k)} \geq 0$ <br>  $Z_{k}^{(k)} > 0$ 

Ahora si:  $X = \sum X^{(k)}$  y  $Z = \sum Z^{(k)}$ <br>=> AX ≥ 0 y A<sup>T</sup> Z ≤ 0  $(ambas sumas sobre K)$ 

Si A es antisimétrica  $(Ai^j = -A_i^i : A = -A^T)$ . Entonces:  $AX \ge 0$  $X \geq 0$  $A^T Z \leq 0$ 

 $Z \geq 0$ 

Cuya solución es:  $\overline{AY} + \overline{Z}$ 

Tiene solución:  $X^*$  tal que  $AX^* + X^* > 0$  $\overline{\phantom{a}}$ 

$$
A\overline{Y} \ge 0; \quad \overline{Y} \ge 0
$$
  
\n
$$
A^T \overline{Z} \le 0; \quad (-A)\overline{Z} \le 0; \quad A\overline{Z} \ge 0; \quad \overline{Z} \ge 0
$$
  
\n
$$
A\overline{Y} + \overline{Z} > 0; \quad A\overline{Z} + \overline{Y} > 0; \quad A(\overline{Y} + \overline{Z}) + (\overline{Y} + \overline{X}) > 0
$$
  
\n
$$
Si: A(\overline{Y} + \overline{X}) \ge 0
$$
  
\n
$$
(\overline{Y} + \overline{X}) \ge 0
$$
  
\n
$$
\Rightarrow X^* = \overline{Y} + \overline{X}
$$

 $\Delta\phi$  and  $\Delta\phi$  and  $\Delta\phi$ 

 $\overline{1}$ 

## III. GLOSARIO MATEMATICO

 $\mathbf{I}$ 

Los resultados de los siguientes teoremas se consideran de gran importancia, por lo que se exponen y demuestran con todo detalle dentro del curso, en el capitulo de Dualidad: únicamente serán enunciados como referencia

# 111,4. TEOREMA GENERAL DE LA DUALIDAD:

Dado un par de problemas duales UNA y SOLO UNA de las siguientes condiciones se cumple:

- 1.- Ambos tienen solución factible óptima: Es decir, existe X' y Y' tal que:  $CX' = B^T Y$ .
- 2.- Uno de ellos tiene una clase de soluciones factibles no acotadas y el otro no tiene soluciones factibles.
- 3.- Ambos problemas no tienen soluciones factibles: son infactibles.

# 111,6, TEOREMA DE LAS HOLGURAS COMPLEMENTARIAS (débil):

Sean  $X'$  y  $Y'$  soluciones factibles a (P)  $y$  (D), respectivamente.. Entonces X' y Y' son óptimas  $\langle z \rangle$  A<sub>i</sub> X'  $\langle b \rangle$  => Y'<sub>i</sub> = 0  $X'_j > 0$  =>  $(A_i)^T Y' = 0$ 

# 111.6. TEOREMA DE LAS HOLGURAS COMPLEMENTARIAS (fuerte):

Existe un par (no todas) de soluciones factibles X' y Y' de (P) y (D), respectivamente óptimas talque si  $A_i X' = b_i \Rightarrow Y'_i > 0$  $= 0$  =>  $(A_i)'Y' > C^i$ 

# III.7. TEOREMA DE ALTERNATIVAS:

Dados los siguientes sistemas, exactamente uno de ellos tiene solución:

$$
\begin{cases}\nAX = 0 \\
CX > 0 \\
X \ge 0\n\end{cases}
$$
\n
$$
(D') = A^T Y > 0
$$

# **ESTA TISIS NI lElE SALIti BE LA 111111.11TECA**

 $\overline{1}$ 

 $\overline{\mathbf{I}}$ 

 $\lambda_{\rm{max}}$ 

 $y$ o  $\lambda$  ,  $\lambda$  ,  $\lambda$ e e seu componente de

 $\hat{\mathcal{A}}$ 

BIBLIOGRAFIA

# **111110GRAFIA**

 $\tau = \tau/\tau$ 

 $\ddot{\phantom{a}}$ 

ţ.

- Monkhtar S. Bazaraa, John J. Jarvis, PROGRAMACION LINEAL Y FLUJO EN REDES, Ed. Limusa, 1991, Sexta reimpresión, México, D.F.
- Saúl I. *Gass,* PROGRAMACION LINEAL, Ed. Cecsa, 1983, Cuarta reimpresión, México, D.F.

Saúl I. Gass, LINEAR PROGRAMMING, Ed. McGraw - Hill, 1985, Quinta edicción, U.S.A.

- Daniel Solow, LINEAR PROGRAMMING, Ed. North Holland, 1984, Tercer edicción, U.S.A.
- Monkhtar S. Bazaraa, John J. Jarvis, Hanif D. Sheray, LINEAR PROGRAMMING AND NETWORK FLOWS, Ed John Wiley & Sons, 1980, Segunda edicción, U.S.A.
- Frederick S. Hitler, INTRODUCTION TO OPERATIONS RESERARCH, Ed. McGraw HM, 1991, ISA edicción, *U.S.A.*
- Stephen K. O'Brien, TURBO PASCAL 6: THE COMPLETE REFERENCE, Ed. McGraw -Hill, 1991, Primer edicción, U.S.A.
- Stephen K. O'Brien, TURBO PASCAL 7: THE COMPLETE REFERENCE, Ed. McGraw Hal, 1993, Primer edicción, U.S.A.
- Walter J. Savitch, PASCAL: AN 1NTRODUCTION TO THE ART AND SCIENCE OF PROGRAtailING, Ed. The Benjamin/ Cummings Publishing Company Inc., 1991, Tercer edicción, U.S.A.